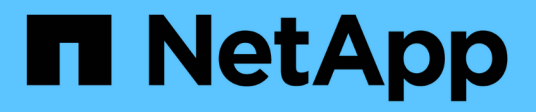

# **Performing manual post-transition tasks**

ONTAP 7-Mode Transition

NetApp February 11, 2024

This PDF was generated from https://docs.netapp.com/us-en/ontap-7mode-transition/copybased/task\_configuring\_zones\_by\_using\_fc\_zone\_planner.html on February 11, 2024. Always check docs.netapp.com for the latest.

# **Table of Contents**

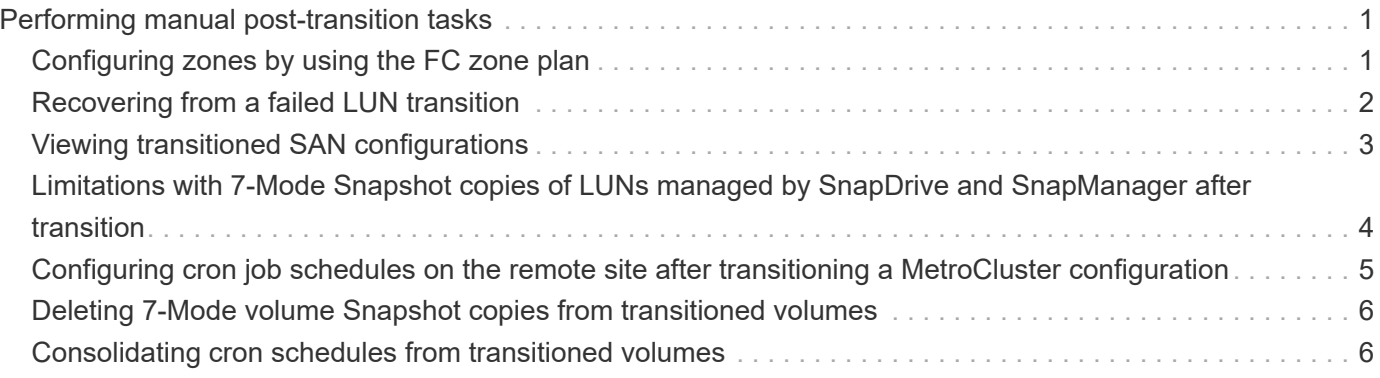

# <span id="page-2-0"></span>**Performing manual post-transition tasks**

After the storage cutover finishes successfully and transition is completed, you must perform some post-transition tasks for configuring features that are not transitioned, before enabling client access to the ONTAP volumes.

### **Steps**

1. Manual: Perform the required steps to configure features that were not transitioned, as listed in the precheck report.

For example, you must manually configure IPv6 and FPolicy after transition.

2. Delete or consolidate the configurations that are transitioned.

The 7-Mode Transition Tool creates a new instance for all configurations that are transitioned from 7-Mode. Therefore, there might be several instances of some configurations, such as cron schedules, that might need to be consolidated or deleted manually.

3. SAN transition: Manually reconfigure the hosts.

### [SAN host transition and remediation](http://docs.netapp.com/ontap-9/topic/com.netapp.doc.dot-7mtt-sanspl/home.html)

- 4. Ensure that the SVM is ready to serve data to the clients by verifying the following:
	- The volumes on the SVM are online and read/write.
	- The IP addresses on the SVM are up and reachable from the name servers.
- 5. Redirect client access to the ONTAP volumes.

### **Related information**

[NetApp Documentation: ONTAP 9](http://docs.netapp.com/ontap-9/index.jsp)

# <span id="page-2-1"></span>**Configuring zones by using the FC zone plan**

After completing the transition, you must configure the zones by using the FC zone plan to group the initiator hosts and targets for providing data access from the cluster.

- The cluster and initiator hosts must be connected to the switch.
- The FC zone script file must be accessible.

### **Steps**

- 1. Log in to the CLI of the switch.
- 2. Copy and execute the required zone commands one at a time.

The following example runs the zone commands on the switch:

```
switch1:admin>config terminal
# Enable NPIV feature
feature npiv
zone name auto transition igroup d31 194bf3 vsan 10
member pwwn 21:00:00:c0:dd:19:4b:f3
member pwwn 20:07:00:a0:98:32:99:07
member pwwn 20:09:00:a0:98:32:99:07
.......
.......
.......
copy running-config startup-config
```
The initiator hosts can access data from the cluster.

# <span id="page-3-0"></span>**Recovering from a failed LUN transition**

If the transition of volumes with LUNs fails, you can use the lun transition 7-mode show command to check which LUNs were not transitioned to ONTAP, and then determine a corrective action.

### **Steps**

1. Change to advanced privilege level:

### **set -privilege advanced**

2. Check which LUNs failed:

### **lun transition 7-mode show**

- 3. Review the EMS logs and determine the corrective action that you must take.
- 4. Perform the required steps shown in the EMS message to correct the failure.
- 5. If any supported LUNs failed the transition, then to complete the transition:

### **lun transition start**

6. View the transition status of the volumes:

### **lun transition show**

The transition status can be one of following values:

- active: The volume is in an active SnapMirror transition relationship and not yet transitioned.
- complete: All supported LUNs are transitioned for this volume.
- failed: LUN transition failed for the volume.
- none: The volume did not contain LUNs to transition from 7-Mode systems.

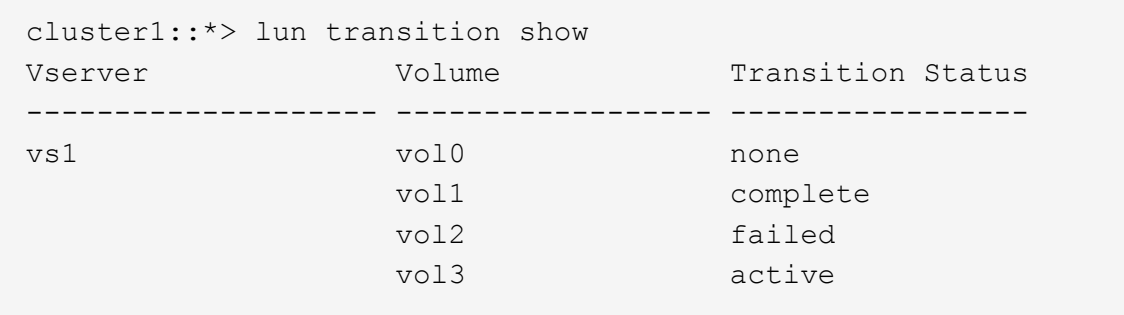

### <span id="page-4-0"></span>**Viewing transitioned SAN configurations**

The LUN serial numbers and LUN IDs of SAN volumes change after transition. To view the transitioned SAN configurations, you can generate the mapping of the old LUNs to the new transitioned LUNs by using the 7-Mode Transition Tool CLI and export the LUN mapping information to a . csv file.

Storage cutover must have completed successfully.

### **Steps**

1. To generate LUN mapping information, run the following command from the CLI:

**transition cbt export lunmap -p** *project\_name* **-o** *file\_path*

C:\Program Files\NetApp\7-Mode Transition Tool>transition cbt export lunmap -s SanWorkLoad -o c:/Libraires/Documents/7-to-C-LUN-MAPPING.csv Successfully exported 7 to C LUN mapping for 'SanWorkLoad'

The following example shows a sample LUN mapping file:

```
7-Mode Storage System,192.168.43.49,
vfiler,finance,
cDOT Storage System,192.168.32.97,
SVM, finance,
LUN#, Source LUN Path, 7-Mode Serial Number, Source Igroups, Source mapping
LUN ID, Destination LUN Path, Serial Number, Destination Igroup, Destination
mapping LUN ID
LUN#1,/vol/vol SANdataset sm 0/lun-
inventory,dtY5B4tFAaAF,WinGrp,0,/vol/vol_SANdataset_sm_0/lun-
inventory,7SQ8p$DQ12rX,WinGrp,0
LUN#1,/vol/vol SANdataset sm 0/lun-
inventory,dtY5B4tFAaAF, WinGrp2, 3, /vol/vol SANdataset sm 0/lun-
inventory,7SQ8p$DQ12rX,WinGrp2,3
LUN#1,/vol/vol SANdataset sm 0/lun-
inventory,dtY5B4tFAaAF, WinGrp3, 4, /vol/vol SANdataset sm 0/lun-
inventory,7SQ8p$DQ12rX,WinGrp3,4
LUN#2,/vol/vol_SANdataset_sm_0/lun-
payroll,dtY5B4tFAaAC,LnxGrp1,2,/vol/vol_SANdataset_sm_0/lun-
payroll,7SQ8p$DQ12rT,LnxGrp1,4
LUN#2,/vol/vol SANdataset sm 0/lun-
payroll,dtY5B4tFAaAC,LnxGrp2,2,/vol/vol_SANdataset_sm_0/lun-
payroll,7SQ8p$DQ12rT,LnxGrp2,4
```
You must perform the required post-transition tasks on the host before restoring access to the transitioned ONTAP volumes.

[SAN host transition and remediation](http://docs.netapp.com/ontap-9/topic/com.netapp.doc.dot-7mtt-sanspl/home.html)

# <span id="page-5-0"></span>**Limitations with 7-Mode Snapshot copies of LUNs managed by SnapDrive and SnapManager after transition**

When transitioning to clustered Data ONTAP 8.3, SnapDrive and SnapManager backup verification and restore operations fail on the transitioned 7-Mode Snapshot copies. When transitioning to clustered Data ONTAP 8.3.1, SnapManager for Microsoft Exchange Server (SME) backup verification and SnapManager for Hyper-V (SMHV) restore operations of files fail on the transitioned 7-Mode Snapshot copies.

Depending on the SnapDrive or SnapManager that is used on the host connected to the 7-Mode system and the Data ONTAP version running on your cluster, 7-Mode Transition Tool displays a warning message for this limitation during precheck.

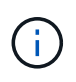

All SnapDrive and SnapManager backup verification and restore operations are supported on any newly created Snapshot copies in clustered Data ONTAP.

### **Workaround for backup and restore operations using SnapDrive and SnapManager in clustered Data ONTAP 8.3**

Perform the one of the following actions:

• Retain the 7-Mode systems till the 7-Mode Snapshot copies expire.

You can use the 7-Mode system to restore a file from a LUN in the 7-Mode Snapshot copy and then migrate it to clustered Data ONTAP, if required.

• Use single file SnapRestore in ONTAP to restore the LUN from a 7-Mode Snapshot copy to the active file system, and then mount the restored LUN for single file restore.

### **Workaround for backup and restore operations using SME and SMHV in ONTAP 8.3.1 and later supported releases**

Perform the one of the following actions:

- Verify that the SnapManager backups created in 7-Mode are valid before you perform a storage cutover to ONTAP.
- Create a clone of the volume in ONTAP from the transitioned 7-Mode Snapshot copies, and then mount the LUN on the cloned volume for backup verification and restore operations.

The best practice is to retain the 7-Mode systems till the 7-Mode Snapshot copies expire.

[NetApp Documentation: SnapManager for Microsoft Exchange Server](http://mysupport.netapp.com/documentation/productlibrary/index.html?productID=30034)

[NetApp Documentation: SnapManager for Hyper-V](http://mysupport.netapp.com/documentation/productlibrary/index.html?productID=30055)

[NetApp Documentation: SnapManager for SAP](http://mysupport.netapp.com/documentation/productlibrary/index.html?productID=30037)

[NetApp Documentation: SnapManager for Oracle](http://mysupport.netapp.com/documentation/productlibrary/index.html?productID=30040)

[NetApp Documentation: SnapDrive for UNIX](http://mysupport.netapp.com/documentation/productlibrary/index.html?productID=30050)

[NetApp Documentation: SnapDrive for Windows \(current releases\)](http://mysupport.netapp.com/documentation/productlibrary/index.html?productID=30049)

[NetApp Documentation: SnapManager for Microsoft SQL Server](http://mysupport.netapp.com/documentation/productlibrary/index.html?productID=30041)

[NetApp Documentation: SnapManager for Microsoft SharePoint](http://mysupport.netapp.com/documentation/productlibrary/index.html?productID=30036)

### <span id="page-6-0"></span>**Configuring cron job schedules on the remote site after transitioning a MetroCluster configuration**

The cron job schedules created during transition are not replicated to the remote site, and therefore negotiated switchover fails after transition. You must manually create the cron job schedules on the remote site after transition.

Storage cutover for the 7-Mode active site must have been completed successfully.

### **Steps**

1. Record the cron job messages generated at the storage cutover to identify the job schedules that must be

replicated to the remote site.

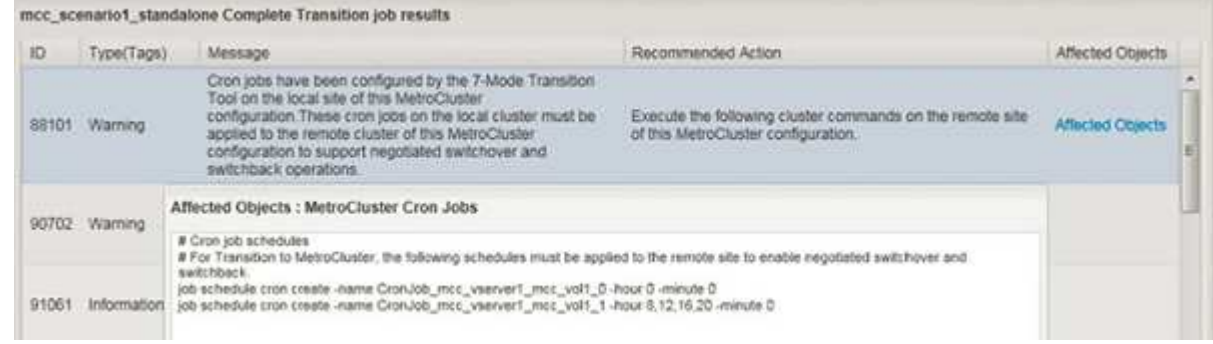

2. From the cluster CLI of the remote site, run the job schedule cron create commands recorded in Step 1.

# <span id="page-7-0"></span>**Deleting 7-Mode volume Snapshot copies from transitioned volumes**

Because the 7-Mode volume Snapshot copies are not deleted automatically from a transitioned volume, you must delete these Snapshot copies manually after the transition operation is completed.

Because the naming convention for Snapshot copies differs between 7-Mode environments and clustered Data ONTAP, the 7-Mode Snapshot copies cannot be automatically overwritten by the Snapshot copies in the clustered Data ONTAP environment.

To achieve better space utilization, you should delete the unwanted 7-Mode Snapshot copies, including the ones from the 7-Mode to 7-Mode SnapMirror relationships and the 7-Mode to clustered Data ONTAP SnapMirror relationships.

### **Steps**

1. After the storage cutover operation is completed, delete the unwanted 7-Mode Snapshot copies:

```
snap delete -vserver <svm_name> -volume <volume_name> -snapshot
<snapshot_name>
```
# <span id="page-7-1"></span>**Consolidating cron schedules from transitioned volumes**

The 7-Mode Transition Tool generates unique schedules per transitioned volume. Because of this, a large number of cron schedules can be created after the transition, so you need to know how to consolidate them after transition.

### **Steps**

1. Consolidate the cron schedules after transition by using the job schedule cron command.

### **Copyright information**

Copyright © 2024 NetApp, Inc. All Rights Reserved. Printed in the U.S. No part of this document covered by copyright may be reproduced in any form or by any means—graphic, electronic, or mechanical, including photocopying, recording, taping, or storage in an electronic retrieval system—without prior written permission of the copyright owner.

Software derived from copyrighted NetApp material is subject to the following license and disclaimer:

THIS SOFTWARE IS PROVIDED BY NETAPP "AS IS" AND WITHOUT ANY EXPRESS OR IMPLIED WARRANTIES, INCLUDING, BUT NOT LIMITED TO, THE IMPLIED WARRANTIES OF MERCHANTABILITY AND FITNESS FOR A PARTICULAR PURPOSE, WHICH ARE HEREBY DISCLAIMED. IN NO EVENT SHALL NETAPP BE LIABLE FOR ANY DIRECT, INDIRECT, INCIDENTAL, SPECIAL, EXEMPLARY, OR CONSEQUENTIAL DAMAGES (INCLUDING, BUT NOT LIMITED TO, PROCUREMENT OF SUBSTITUTE GOODS OR SERVICES; LOSS OF USE, DATA, OR PROFITS; OR BUSINESS INTERRUPTION) HOWEVER CAUSED AND ON ANY THEORY OF LIABILITY, WHETHER IN CONTRACT, STRICT LIABILITY, OR TORT (INCLUDING NEGLIGENCE OR OTHERWISE) ARISING IN ANY WAY OUT OF THE USE OF THIS SOFTWARE, EVEN IF ADVISED OF THE POSSIBILITY OF SUCH DAMAGE.

NetApp reserves the right to change any products described herein at any time, and without notice. NetApp assumes no responsibility or liability arising from the use of products described herein, except as expressly agreed to in writing by NetApp. The use or purchase of this product does not convey a license under any patent rights, trademark rights, or any other intellectual property rights of NetApp.

The product described in this manual may be protected by one or more U.S. patents, foreign patents, or pending applications.

LIMITED RIGHTS LEGEND: Use, duplication, or disclosure by the government is subject to restrictions as set forth in subparagraph (b)(3) of the Rights in Technical Data -Noncommercial Items at DFARS 252.227-7013 (FEB 2014) and FAR 52.227-19 (DEC 2007).

Data contained herein pertains to a commercial product and/or commercial service (as defined in FAR 2.101) and is proprietary to NetApp, Inc. All NetApp technical data and computer software provided under this Agreement is commercial in nature and developed solely at private expense. The U.S. Government has a nonexclusive, non-transferrable, nonsublicensable, worldwide, limited irrevocable license to use the Data only in connection with and in support of the U.S. Government contract under which the Data was delivered. Except as provided herein, the Data may not be used, disclosed, reproduced, modified, performed, or displayed without the prior written approval of NetApp, Inc. United States Government license rights for the Department of Defense are limited to those rights identified in DFARS clause 252.227-7015(b) (FEB 2014).

### **Trademark information**

NETAPP, the NETAPP logo, and the marks listed at<http://www.netapp.com/TM>are trademarks of NetApp, Inc. Other company and product names may be trademarks of their respective owners.